Vaya a academyofholyangels.org/myaha O chasquido en "myAHA" en la puerta paternal en el sitio Web principal.

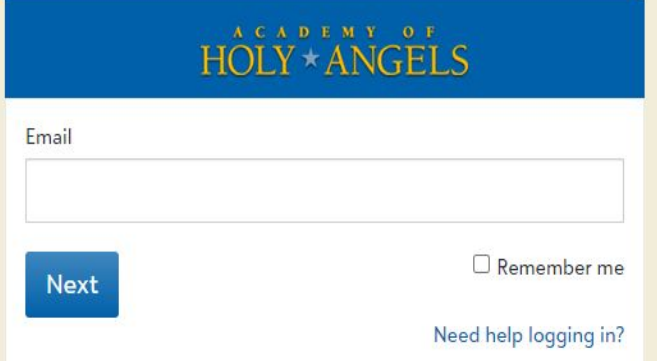

Entre en el correo electrónico que AHA tiene en el archivo para usted y chasquido "Next". Si usted no sabe que es decir envíe helpdesk@ahastars.org por correo electrónico o llame la Oficina Central.

### Sign in

Welcome to the new sign-in page for myAHA, our online learning and grades portal. If you are an AHA parent and would like to sign in with Google, you now have that option. If you have questions about using this page, please email the AHA Help Desk at helpdesk@ahastars.org.

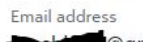

@gmail.com

A This email address uses a Google Account. To continue, select 'Sign in with Google'.

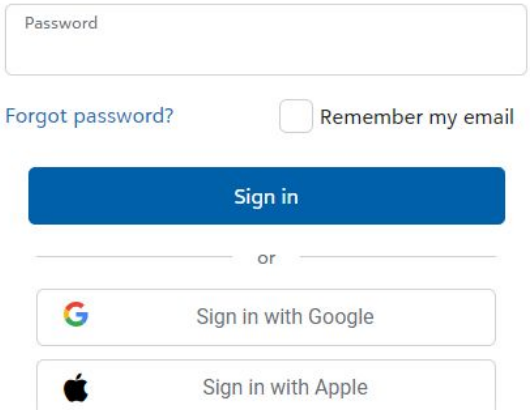

Need an account? Sign up

Este es la página para conectarse con la tarjeta de identidad Blackbaud (BBID). Si usted ha establecido antes su entrada al sistema usando "Sign in with Google", esto le notificará como imaginado en este ejemplo.

Si usted no usara Google o Apple para entrar al sistema, usted puede hacer clic en las palabras azules 'Forgot password?' y un eslabón para reinicializar su contraseña será enviado a su correo electrónico.

Si usted tiene alguna pregunta, envía helpdesk@ahastars.org por correo electrónico

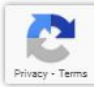

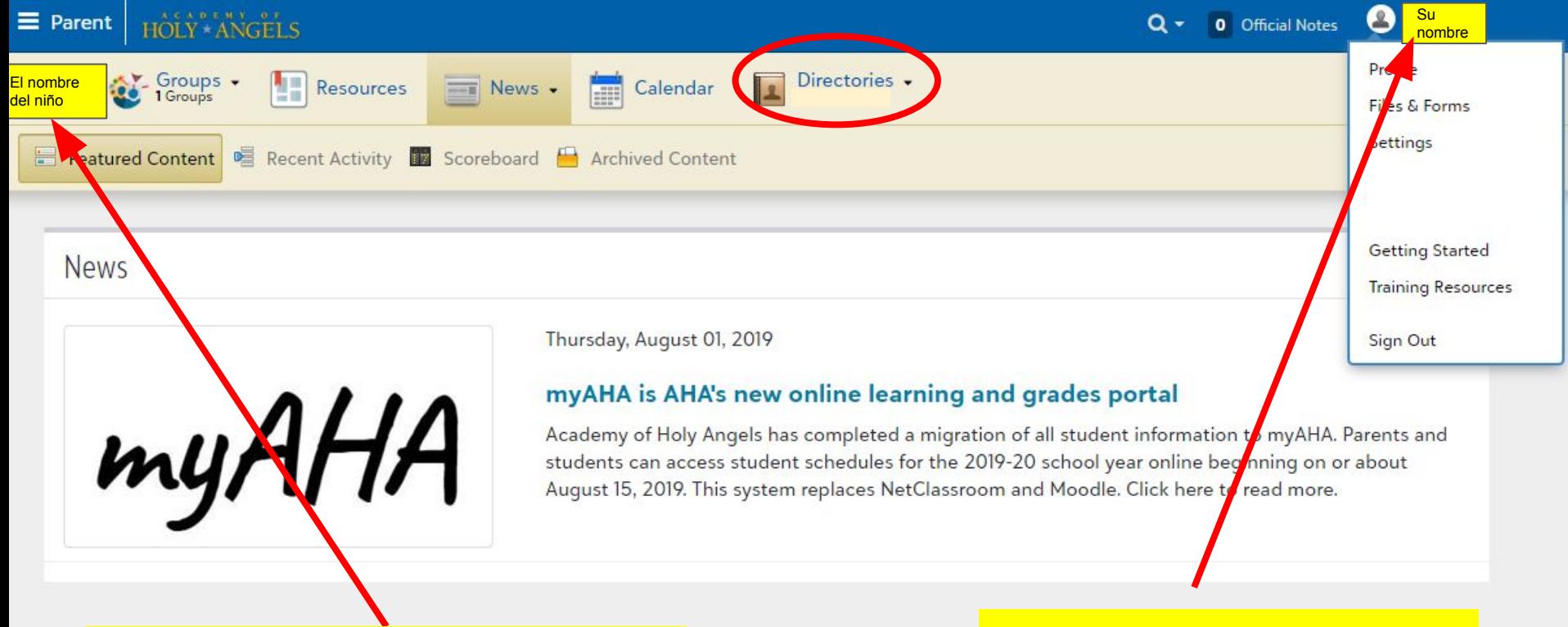

Si usted quiere encontrar las opciones de información de su niño usted tiene que hacer clic en su nombre. Si usted tiene a niños múltiples que asisten AHÁ, hay un menú desplegable del cual usted puede seleccionar sus nombres individualmente. Su pantalla se abre hasta su propia información. Usted puede cambiar su perfil ajustes aquí

## Mobile View Reporter to the Mobile View Reporter of the Scribble District Contract of the Scribble District Open Scribble District Open Scribble District Open Scribble District Open Scribble District Open Scribble District

Este sitio Web permite que usted tenga acceso a toda la información de un dispositivo móvil. Usted puede hacer clic en el icono de menú derrumbado en la esquina izquierda superior para ponerse a esta barra azul.

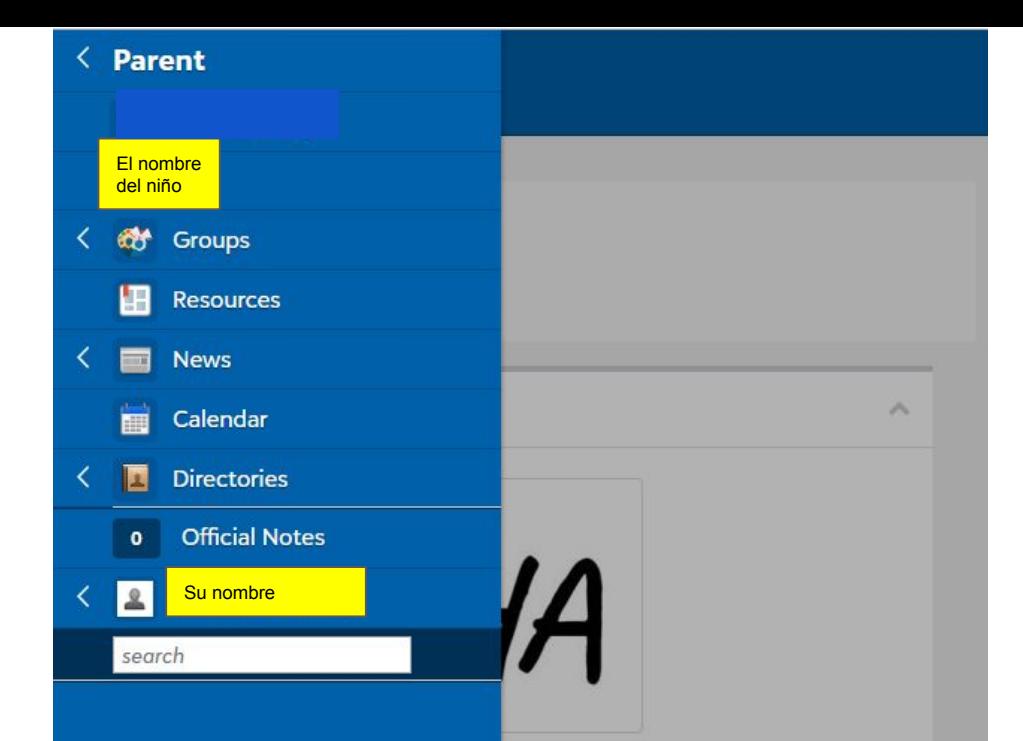

#### e learning and grades portal

leted a migration of all student students can access student rear online beginning on or about es NetClassroom and Moodle. Click

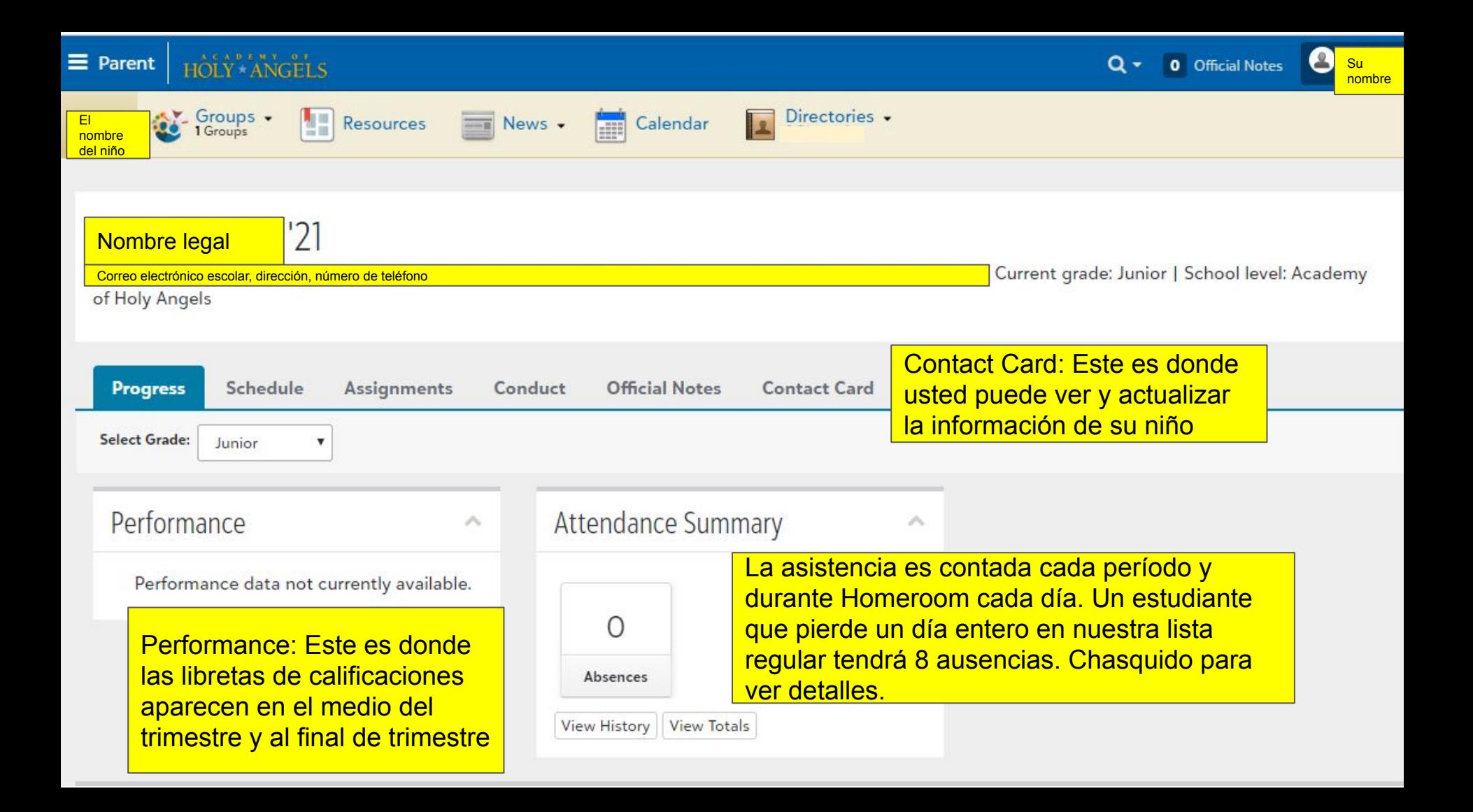

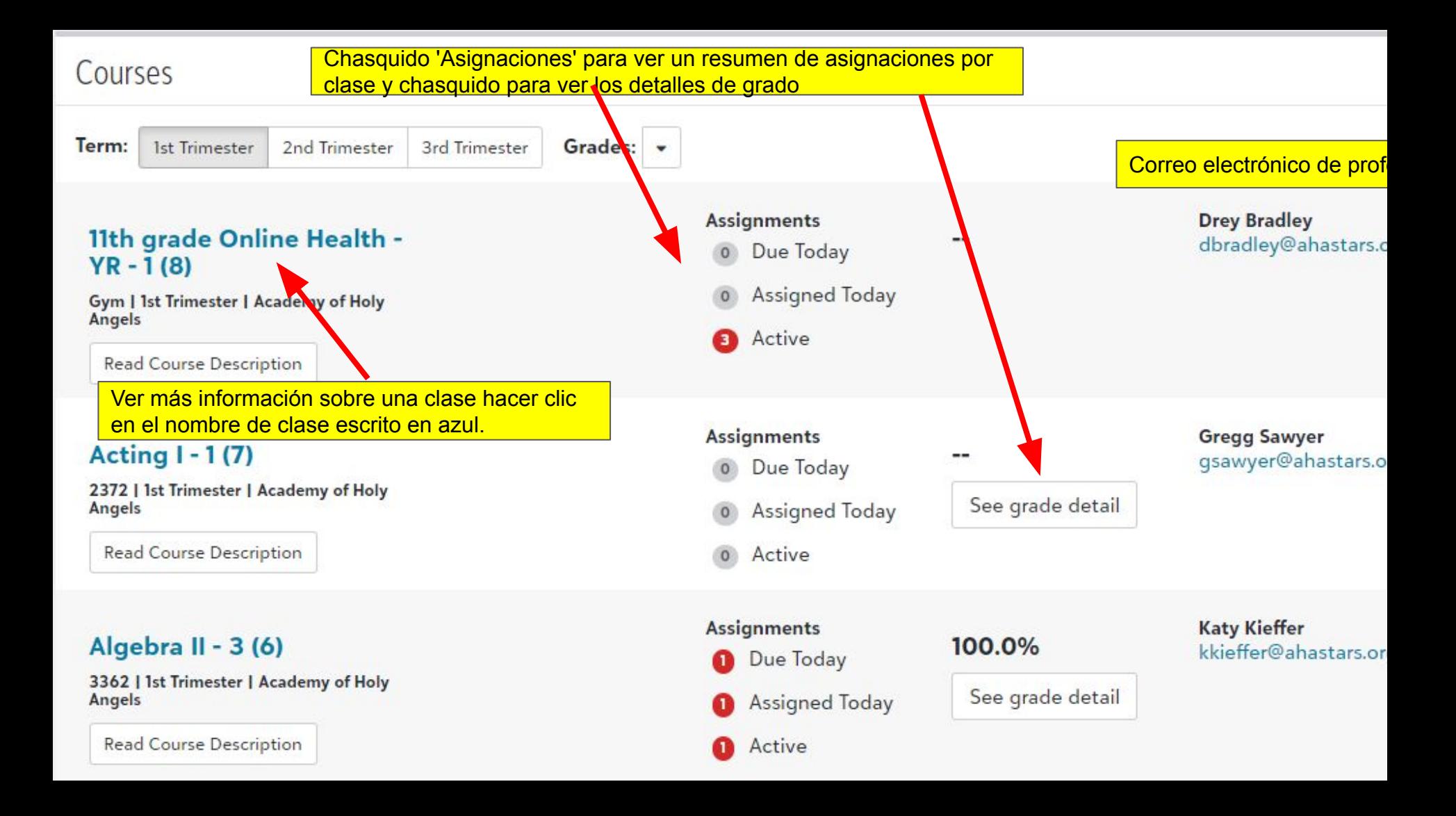

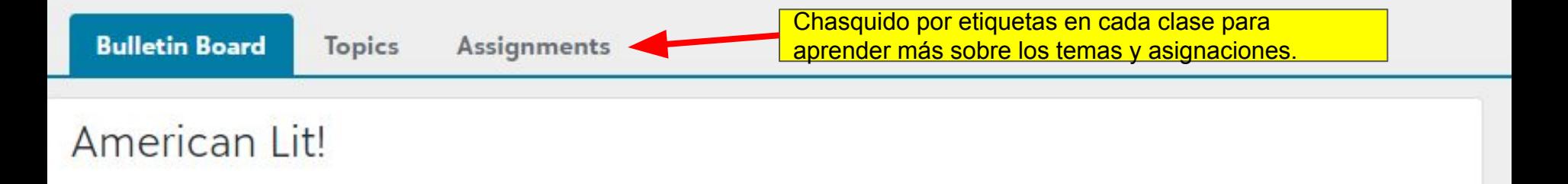

This course offers an in-depth look at the growth of American Literature (novels, short stories, poetry, drama, and nonfiction) and how specific literature reflects the social, economic, religious, and political views of the period during which it was written.

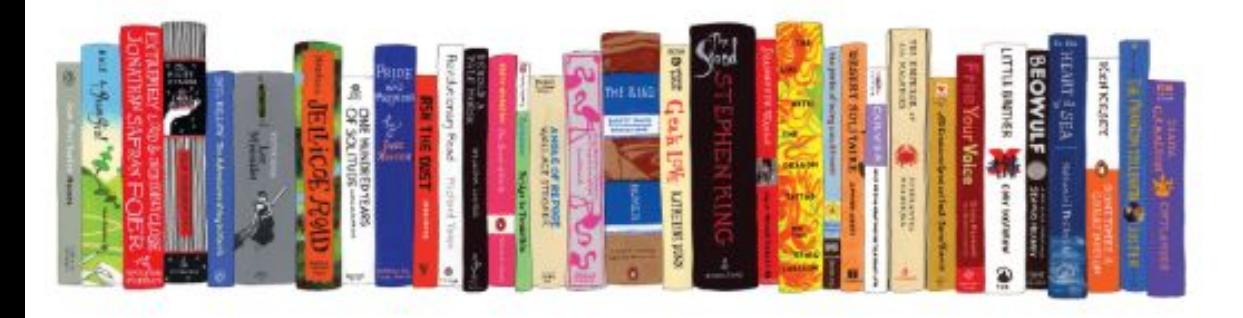

#### **Expectations**

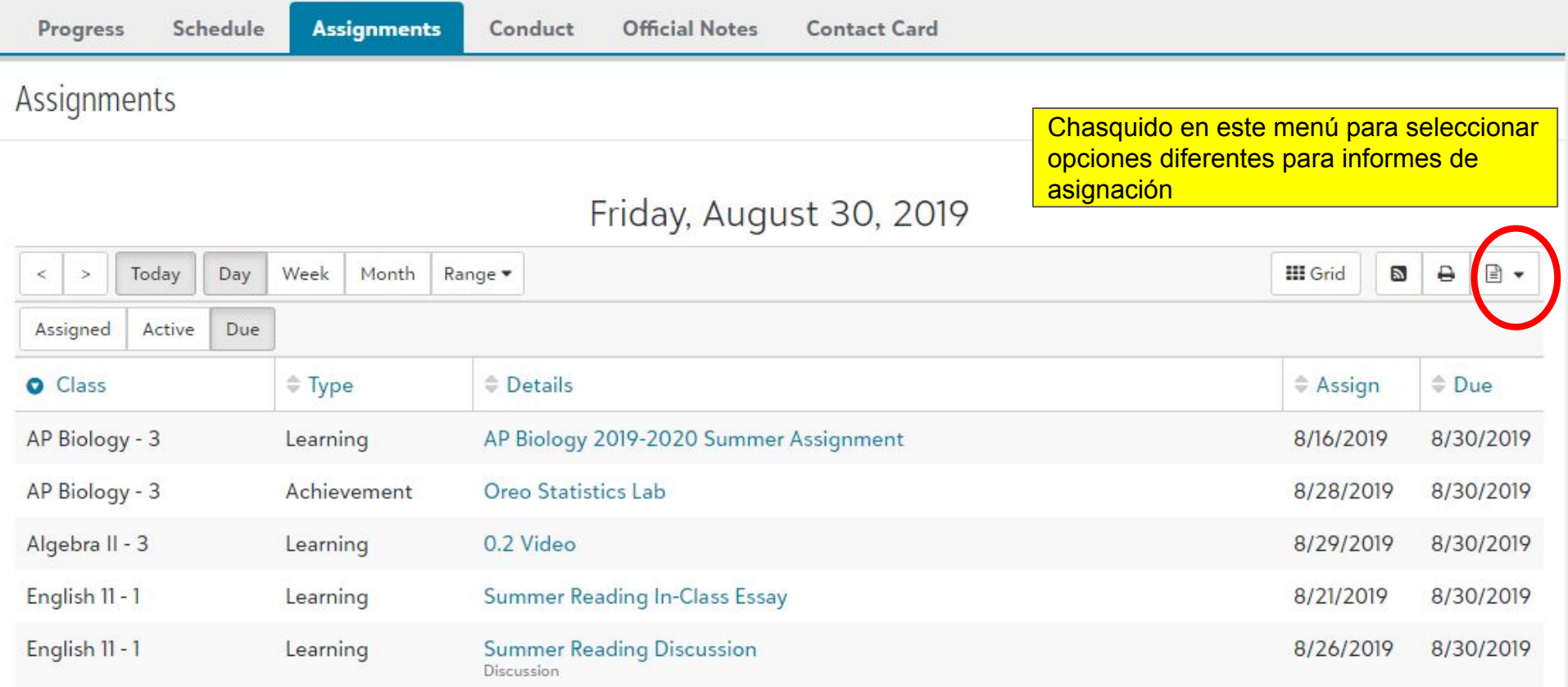

Si usted vuelve a la pantalla principal para su niño, usted puede ver todas sus asignaciones que son debidas durante un día particular, semana o mes. Usted puede ver éstos como una rejilla o imprimirlos.

un profesor a mano da al estudiante un M para mostrar que ellos pierden una asignación.

**noticias paternal y otros** 

**mensajes AHÁ escolares**

**● El permiso 'Correo electrónico de Bulto' ido marcando si usted quiere recibir el boletín de** 

"Settings"

Recomendamos:

## "Assignment Missing"

Esta notificación es enviada cuando

# Contrátese para correo electrónico y notificaciones de texto en

Privacy

**Account Settings** Notification settings Settings Select how you would like to receive notifications. **Login Settings E-mail Address: TEXT Number: Notifications** None Available! @amail.com  $\bullet$  0  $\bullet$ **Type** Setup E-mail **Text** Messages  $\Box$ Assignment Added  $\Box$ Assignment Changed П Assignment Graded  $\blacktriangledown$ **Assignment Missing** Announcement Posted News Posted  $\blacktriangledown$ **Bulk E-mail** 

**Notes** 

**Su** nombre

Files & Forms

 $\overline{\mathcal{L}}$ 

Profile

22-23 Stars Connection

Avísenos si usted tiene preguntas o reacción enviando por correo electrónico helpdesk@ahastars.org.

Examine su perfil paternal para asegurarse que la información es correcta y comprobar sus ajustes para poner preferencias para notificaciones e intimidad.

Encuentre estas diapositivas en el principal AHA sitio Web: academyofholyangels.org Chasquido en la puerta paternal, entonces "myAHA Resources"

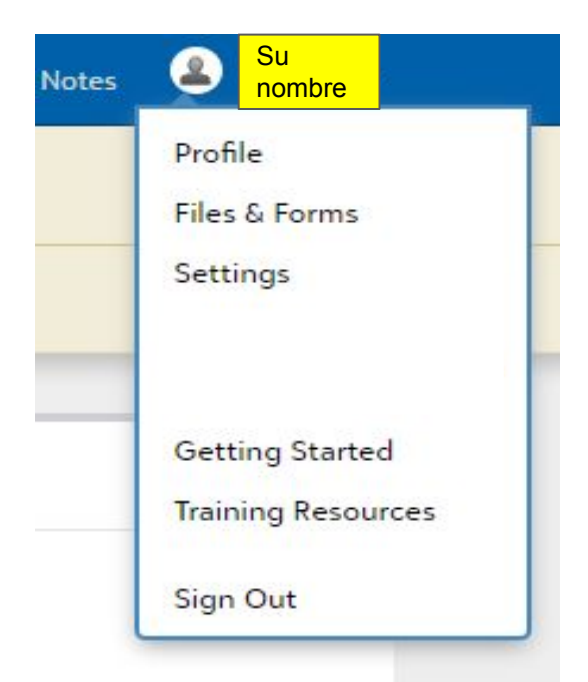